Данный аппарат кроме записной регистратора функции, добавлены ещё три основные функции:

( 1 ) Встроенный с двумя объективами, может снимать передняя и задняя двух изображений в одной времени;

(2)Добавлены модуль GPS , можно полную запись трек ездить. Использование специального программы, вы можете просматривать видео на компьютере, так и через Интернет для подключения к Google карты, отражаемый трек ездить на карте, слежения за автотранспортными линии.

(3 ) Встроенный датчик G-сенсор, может записывать информации для G-сенсор. Использование специального программы на компьютере, просмотр видео, чтение G-сенсор данных, отслеживание в дорожно-транспортных происшествий произошло во время и ненормальным.

Для того чтобы лучше использовать функции регистратора, пожалуйста, внимательно прочитайте это руководство (аппарат и аксессуары дизайн и технические характеристики могут быть изменены без предварительного уведомления)

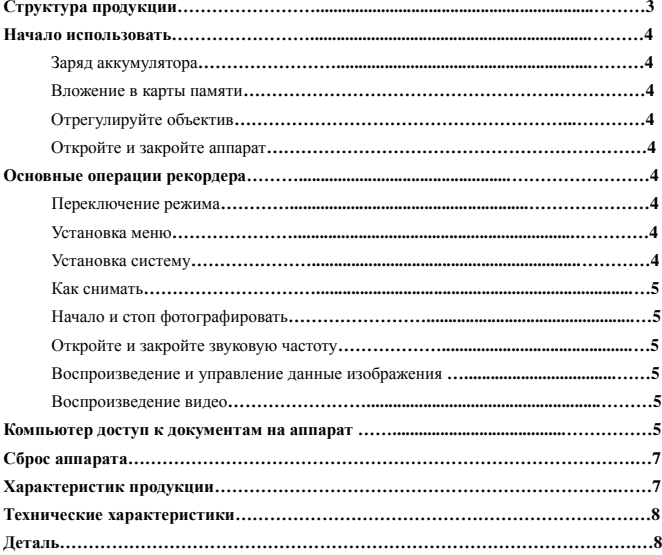

# **Католог**

# **Структура продукции:**

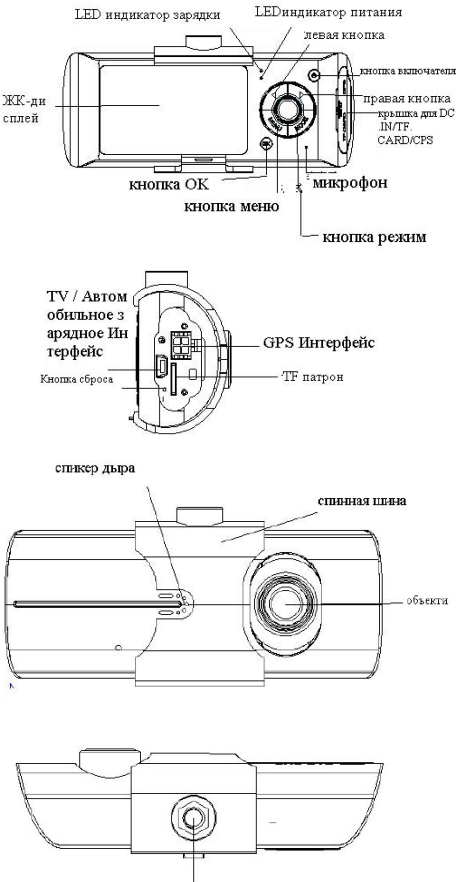

Кронштейн гайки отверстие

#### **Начать использовать ездить записного рекордера.**

#### **Заряд аккумулятора**

Есть две способа, чтобы зарядить аккумулятор

1.С помощью кабеля USB для зарядки устройство подключено к компьютеру;

2.Использование зарядного устройства автомобиля。

В Процессе зарядки, красный индикатор зарядки свет,когда завершены, то свет автоматически выключается. Время зарядки занимает около 240 минут.

### **Вложение в карты памяти**

Micro SD карты памяти следовать указание по направлению фюзеляжа, прямо вставлять паз карты. слышит "ка" звук.

Удалить карты: вперёд продвинуть Micro SD карты , могут быть удалены после выбрасывания карта.

# **Внимание:**

Впервые в аппарате использовать карты памяти, потому что формат карты не совместим с этой машиной, должны быть включены в машину или программу для форматирования карты памяти (карта памяти не поддерживает формат компьютера). Форматирование будет навечно удалять все данные, хранящиеся на карте, в том числе защищенные изображения, и не могут быть восстановлены. Таким образом, когда Форматирование карт памяти, то надо резервные копии важных данных.

Если вы не можете использовать аппарат для форматирования карты, пожалуйста, используйте в компьютере программное обеспечение для форматирования. 。

# **Отрегулируйте объектив**

Данный аппарат передний объектив может верхней и нижней 20-градусов, чтобы Лучше с помощью регистратором фиксированной позиции, получить лучший эффект. .

### **Откройте и закройте аппарат**

Включение: Нажмите кнопку питания один раз, красный индикатор свет.

Выключение: Нажмите кнопку питания один раз, красный индикатор угасать.

Внимание: Ездить записного аппарата в низкой мощности аккумулятора, то автоматически выключить.

#### **Основные операции ездить записного рекордера**

#### **Переключение режима**

Машина имеет два режима работы: камеры и воспроизведение

Нажимите кнопку MODE для переключения.

#### **Меню настройки**

Нажмите кнопку МЕНЮ, аппарат переходит в страницу меню настроек, а затем "Настройки системы" синего фона. На странице меню настройки, выберите нужные параметры нажмите левую правом поле, нажмите кнопку ОК, чтобы принять настройки, нажмите кнопку MENU для выхода из меню.

Системные настройки: в режим видоискателя предварительного просмотра, система может быть установлена.

Режим записи: двойная камера / объектив передние / задние зеркала;

Время настройки: влево-вправо для настройки часов нажмите OK для выхода;

Формат: Нажмите кнопку OK, чтобы выбрать Да / Нет;

Телевизионный формат: Установка NTSC / PAL

указательный сигнал: Да / Нет;

Запись: вкл / выкл;

Язык: английский / немецкий / французский / испанский / итальянский / португальский / традиционный китайский / Упрощенный китайский / японский

Экран по умолчанию: вкл / выкл;

Автоматическая защита Чувствительность Видео: низкая / обычная / высокая / выключения автоматической защиты записи;

(Эта функция устанавливает тяжести датчик автоматически начинает запись чувствительность)

Частота: 50HZ/60HZ.

### **Как фотографировать?**

Начало/Стоп фотографировать:

В режиме снимать нажмите кнопку ОК, чтобы начать запись, затем нажмите кнопку ОК, чтобы остановить запись. Автомобиль записи влючения и вставить карту памяти автоматически начнет запись.

вкл / выкл указательный сигнал:

В процессе записи, нажмите левую кнопку, можно быстро вкл / выкл звукового файла изображения.

# **Воспроизведение и управление данные изображения**

Нажимите кнопку MODEдля входа в режим воспроизведения на экране отображается последний видео файл на экране воспроизведения.

Воспроизведение видео:

Нажимите кнопку право-левая, чтобы выбрать нужные воспроизведения видео-файлов Нажмите кнопку ОК для воспроизведения аудио и видео файлов и паузы.

# **Компьютер доступ к документам на аппарат**

Машина не поддерживает USB протокол, компьютер запись машина может поддерживать доступ к документам из IF карту устройства (как читатели) для завершения.

Сначала вставьте карту памяти в машине и завершены формат, автоматически генерируются на карте памяти специальнных программных средств, компьютерных доступ к документам на машину надо с помощью этим инструментом . Внимание:

(1)Для удобства использования, и для предотвращения ненормального карты памяти, вызывая повреждение программных средств, рекомендованных инструментов, чтобы сохранить резервную копию на компьютере.

(2)Операционная система компьютера должна быть Windows 2000/XP/Vista/Windows 7, Mac OS X 10.3.6 или более.

Способ использования для программы **in the contract of the contract of the Charles**.

1. Использование картридер для считывания в TF карте информации из документа изображения ....

Пользователь в "Мой компьютер" на дискеTF можно увидеть трех документов: ap.bin, Default\_Folder.ini и.

2. Запустите программу 2.

3. Откройте проигрыватель и передавать видео документации.

Нажимите Для открывания проигрыватель

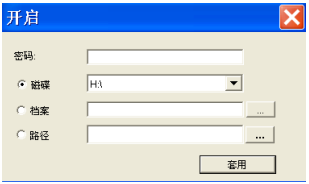

Выберите диск, на котором карты пути TF, а затем нажмите кнопку "Применить", в документе и автоматически загружать карты и передавать. Нажмите кнопку для для управления статус воспроизведения: слева направо, для достижения медленный поворот / стоп / воспроизведение (пауза) / быстро вперед.

4. Выберите двойной линзы канала:

Нажмите **в наши** кнопку могут выбор передовать двойной линзы канала изображения: двойной линзы / зеркала передние / задние зеркала.

5. сдать фильм в архив:

Выберите файл  $\blacksquare$ , который вы хотите сохранить видео, нажмите , чтобы сохранить файл, выберите, нажмите кнопку "ОК", чтобы сохранить выбранный файл.

6. Сдать фото в архив:

Выберите файл, который вы хотите сохранить видео, нажмите , чтобы сохранить файл.

7. Удалить файл:

Выберите ненужного видео файл  $\blacksquare$ , нажмите кнопку,  $\blacksquare$  "ОК / Отмена" вариант, выберите "OK" на выбранные видеофайлы удалить.

8. Web-компоненты:

Инструмент можно сделать следующее: SD-карт формата / загрузить программное обеспечение для SD карты / SD карт тест скорости / карта выбор и установить пароль пользователя.

Нажимите кнопку **для заход** Web-компоненты

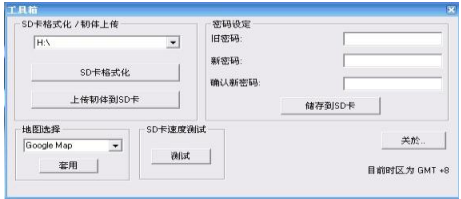

### 9. Google карта:

Нажимите **»**, через Интернет для подключения к Google карты, отражаемый трек ездить на карте, слежения за автотранспортными линии.

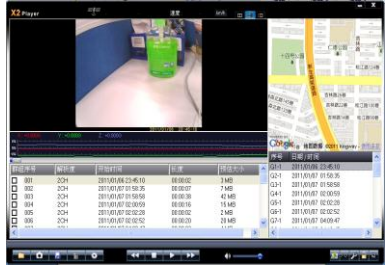

### 10.Датчика:

Нажимите  $\sim$ , на компьютере, просмотр видео, чтение G-сенсор данных, отслеживание в дорожно-транспортных происшествий произошло во время и ненормальным.

11.Другие операции:

Нажмите  $\beta$  **слева направо для достижения следующих целей**: ремонт фильмы / разблокировки защиты / выбрать размер дисплея

### **Сброс аппарата**

Когда устройство работает должным образом из-за нештатных ситуаций, а затем нажмите кнопку сброса для загрузки машины вернуться к нормальной。

# **Особенности продукции**

-Малый объём, ультра-широкоугольный объектив вверх и вниз, 140 градусов и может поворачиваться на 20 градусов и 120 после высокого разрешения зеркало идеальное сочетание ультра-широкоугольный объектив дизайн, более удобный для всех видов случаях, мульти-угол, высокий захват видео разрешением.

-Встроенный в 1 / 4 дюйма высокого качества низким уровнем шума датчика, может захватить в условиях низкой освещенности ситуациях экран ультра-ясным

-Встроенная литий-батарея можно иметь функция параллельная видеозаписи и загрядка.

-Встроенный микрофон / динамик

-Поддержка высокой емкости Micro SD карт

-Автомобиль автоматически начнет запись функции

-Функция отложенного запуска, чтобы предотвратить повреждения автомобиля к машине, чтобы начать мгновенный импульсного тока

-GPSСканирование ориентации

-гравитационная индукция SENSOR

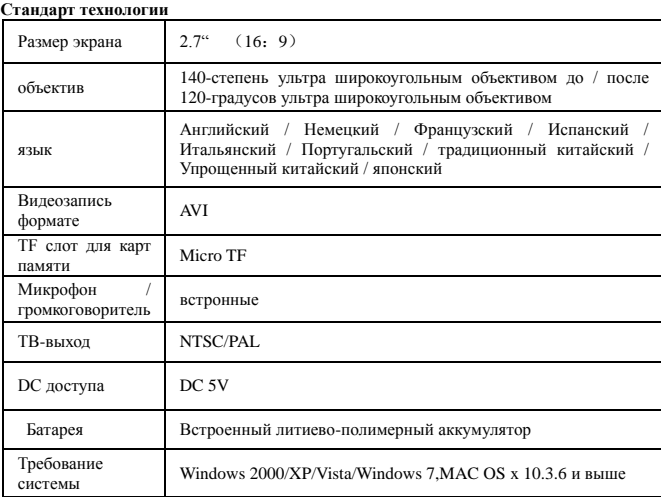

**Внимание: Этот продукт резервировает дизайн и спецификации . Право быть изменены без предварительного уведомления.**

**Деталь** 

**1.Автомобиль питания 2.Автомобильный держатель 3.GPS модуль. 4.спецификация**